- 
- 1. Image classification by logistic regression.

In this homework, we solve a real-world image classification problem by logistic regression.

Data Set and Data Format: The MNIST database of handwritten digits, available [here,](http://yann.lecun.com/exdb/mnist/) is a well-known database that contains a training set of 60,000 examples and a test set of 10,000 examples. Each example includes an image of a handwritten digit and the corresponding label (i.e., ground truth of which digit is in the image). Some samples of the data are as follows:

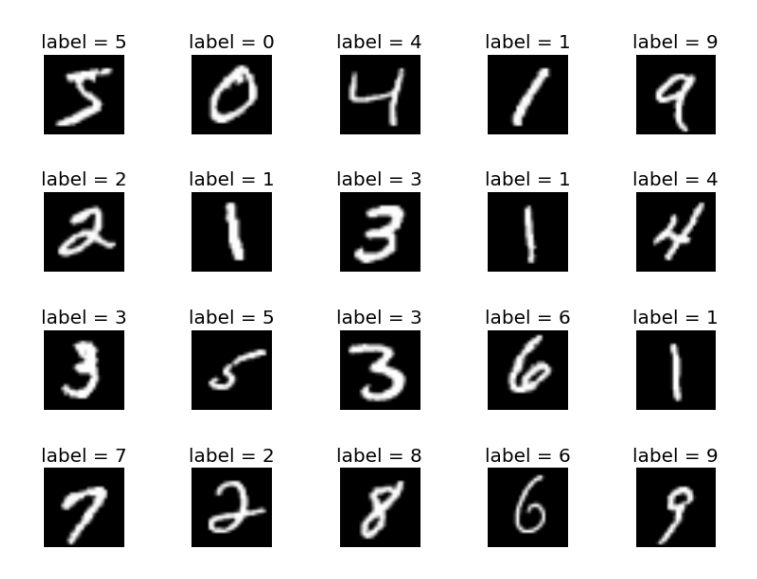

Each image has  $28 \times 28 = 784$  pixels, each of which is represented by the grav level. We provide codes (load\_mnist and load\_mnist\_5\_6) that give you the data in the following formats:

- train\_image: a 785-by-m matrix, each element of which is a real number in  $[0, 1]$ ;
- train\_label: a 1-by-m row vector, each element of which is an integer in  $\{0, 1\}$ ;
- test\_image: a 785-by- $\hat{m}$  matrix, each element of which is a real number in [0, 1];
- test\_label: a 1-by- $\hat{m}$  row vector, each element of which is an integer in  $\{0,1\}$ .

The training data is contained in train\_image and train\_label, and the test data is contained in test\_image and test\_label. Note that:

- Each column of the matrices train\_image and test\_image represents the 784 pixels of an image. We add 1 as the first element of each column for normalization. Therefore, the length of each column is  $1 + 784 = 785$ .
- The functions (load\_mnist and load\_mnist\_5\_6) allow you to change  $m$ , namely the number of training examples.

Assignment: Your task is to fill in the blank in the code logistic\_regression. Specifically, you need to compute the coefficient  $x \in \mathbb{R}^7$ 85 of the logistic regressor, using the m training examples. Then the code will output the accuracy of your regressor based on the evaluation from the  $\hat{m}$  test examples. We will use CVX to solve the optimization problem for the coefficient x. More detailed descriptions of the tasks are as follows.

- Do the image classification task for digits 0 and 1, using  $m = 10$  and  $m = 50$  training examples, respectively. Observe the runtime of CVX and the quality of the solution (as indicated by the CVX solver). Report the accuracy.
- Do the above tasks for the image classification for digits 5 and 6.

## More Details About The Codes:

If you use Matlab, please do the following to setup:

- download the data set (i.e., four files) from [http://yann.lecun.com/exdb/mnist/;](http://yann.lecun.com/exdb/mnist/)
- download load\_mnist.m, load\_mnist\_5\_6.m, and logistic\_regression.m;
- fill in the blank in logistic\_regression.m to compute the regressor.

If you use Python, please do the following to setup:

- download the data set (i.e., four files) from [http://yann.lecun.com/exdb/mnist/;](http://yann.lecun.com/exdb/mnist/)
- install scikit-learn in Python from [http://scikit-learn.org/stable/install.html;](http://scikit-learn.org/stable/install.html)
- download load\_mnist.py, load\_mnist\_5\_6.py, and logistic\_regression.py;
- fill in the blank in logistic\_regression.py to compute the regressor.